## Votez facilement en 3 étapes

## **1) J'ouvre mon espace électeur, je crée mon mot de passe**

- 1. Je me connecte au portail elections2018.education.gouv.fr
- 2. Je saisis mon adresse mail académique\* (en général sous la forme  $\frac{\text{prenom}.\text{nom}(\partial_{\text{acc-amiens}}.fr)}$
- 3. Je reçois un mail dans ma boîte académique (ou ma boîte perso en cas de transfert)
- 4. Je clique sur le lien reçu dans ce mail.
- 5. Je crée et saisis mon mot de passe (min. 8 caractères dont une majuscule et un chiffre)

6. Je valide.

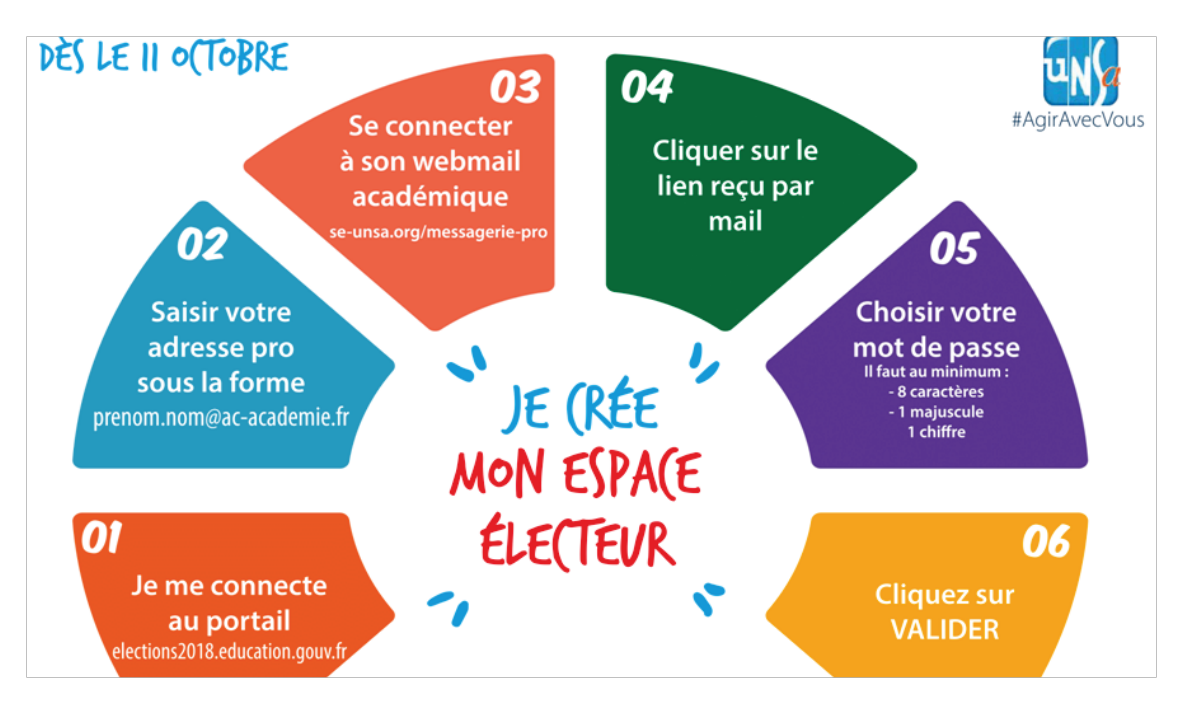

## \***Mon mail académique**

- 1) Je vais sur le site de l'académie d'Amiens www.ac-amiens.fr
- 2) Je clique sur l'onglet **ESPACE PRO** puis **messagerie professionnelle**
- 3) J'accède à ma boîte mail académique avec **identifiant et mot de passe d'i-prof.**  En cas de souci : mail à assistance\_elections2018@ac-amiens.fr ou numéro tél: **03 22 82 37 40**

## **2) Je reçois mon identifiant électeur**

En 16 caractères, envoyé avec la notice de vote sous pli, **à partir du 5 novembre**.

Pour la plupart : **à l'école** ou dans son établissement

Personnels en congés : **à domicile**.

Remplaçants non affectés à l'année: sur leur **mail académique.**

**Je prends mon identifiant en photo, ou je le mets en lieu sûr !**

**3) Je vote 4 fois !**

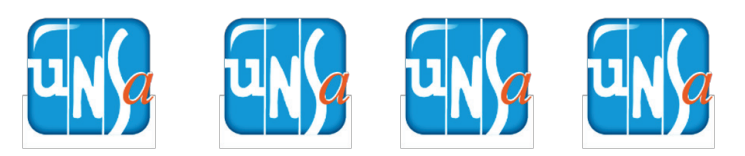

**Entre le 29 novembre et le 6 décembre** (17h)

Armé de mon identifiant électeur et du mot de passe que j'ai créé, Je me connecte à mon espace électeur sur **elections2018.education.gouv.fr**